# Pocket Microscope Slide Scanner

**Team Apollo:** Michael Camerino, Jeff Crawford, Archana Dahal, Isaac Riggs, Nico Yensen

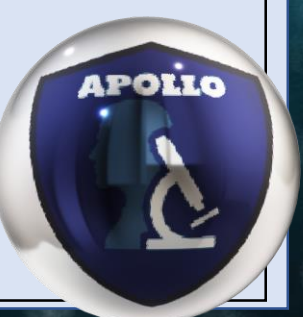

## Presentation Outline

❖Review from Last meeting ❖Product Requirement ❖Design Comparison ❖Budget ❖Progress Report ❖Prototyping ❖Preliminary data collection ❖Software Development ❖Question and Discussion

**APOLIO** 

## Review from the Last Meeting

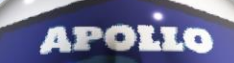

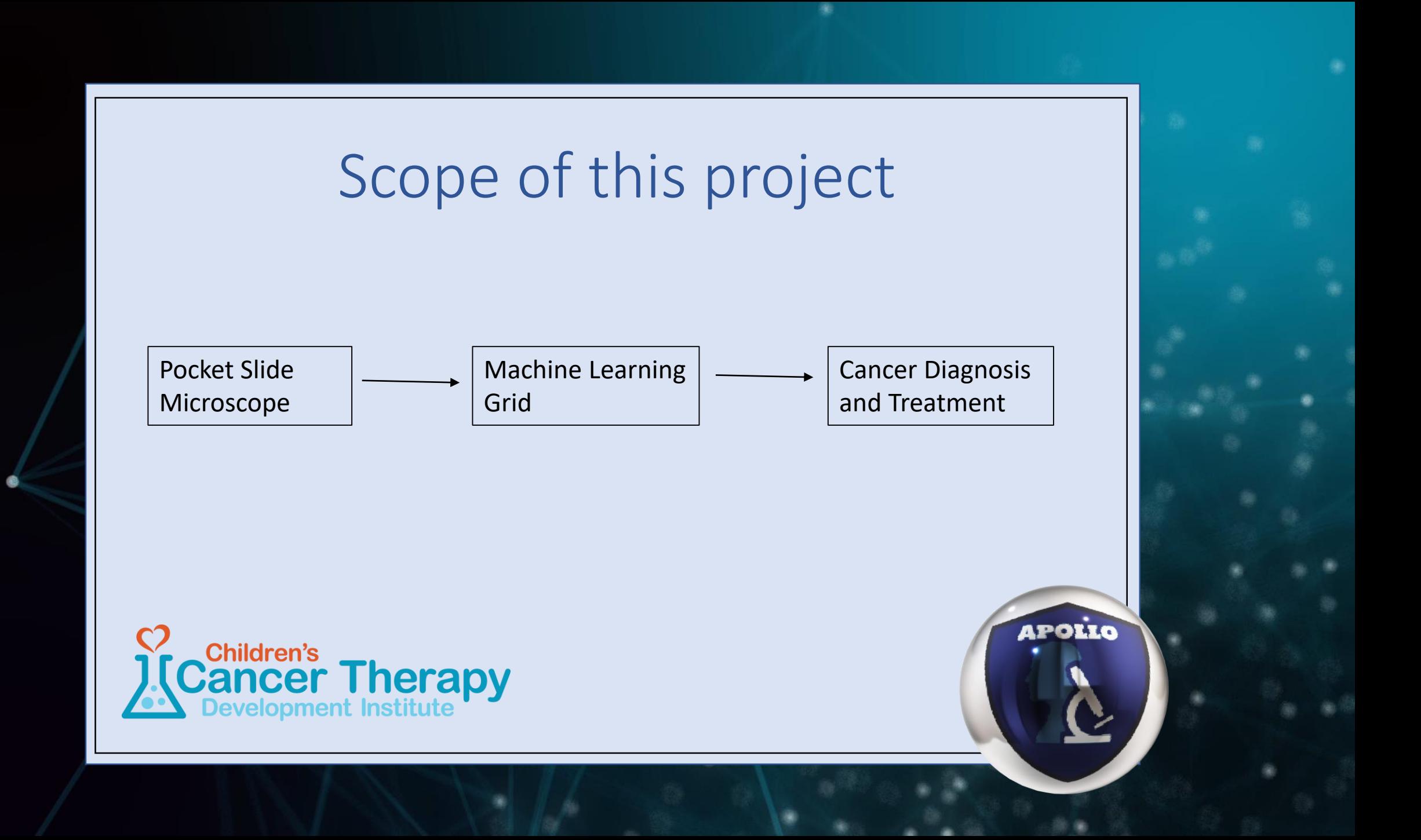

## Project Requirements

#### Cost Requirement

• Device will cost < \$1000

#### User Interface Requirements

- Minimal buttons
- Interface smartphone via Apollo app support
- Live view of slide
- Coarse and fine adjustments to adjust field

#### Storage and Battery Requirements

- MicroSD card support
- Utilization on phone storage
- Connectivity with online cloud storage
- Minimum of 8000 acquisitions per charge cycle

#### Optics and Camera Requirements

- 40X effective zoom
- 0.5 μm/pixel resolution
- large format imaging capability (up to 1cm2)
- LED light source (5600K)
- Auto white-balance (optional)
- Auto-focus

#### Networking Requirements

- Wi-Fi (802.11 b/g/n compliant)
- Bluetooth 4.1 compliant
- 4G LTE when paired with smartphone

POLLO

## Design A: Standalone Device

- Utilizes a Raspberry Pi 4 to process and distribute image to phone
- RPi4 Compatible CMOS image sensor
- Bluetooth connectivity to phone
- Phone app for device control and image stitching

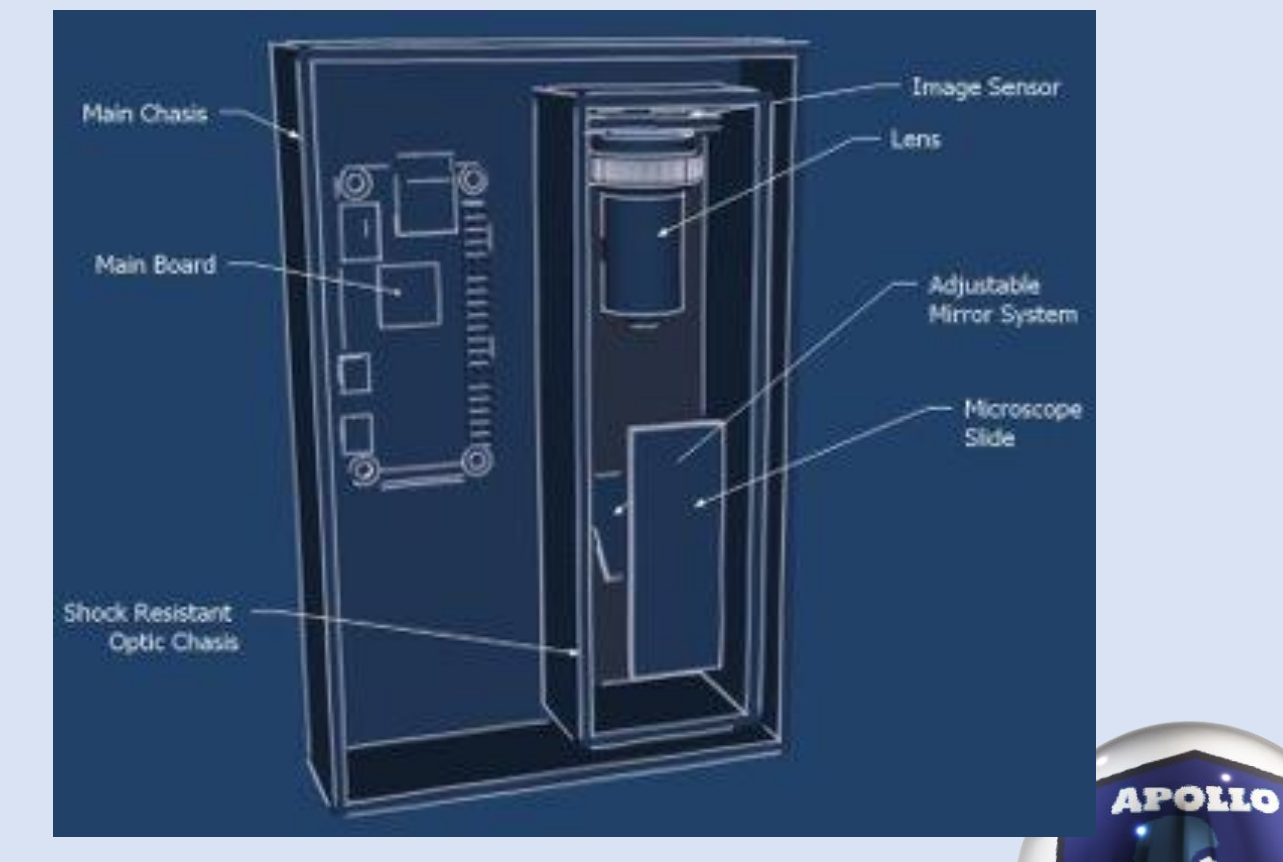

## Design B: Device Integrated as a Phone Case

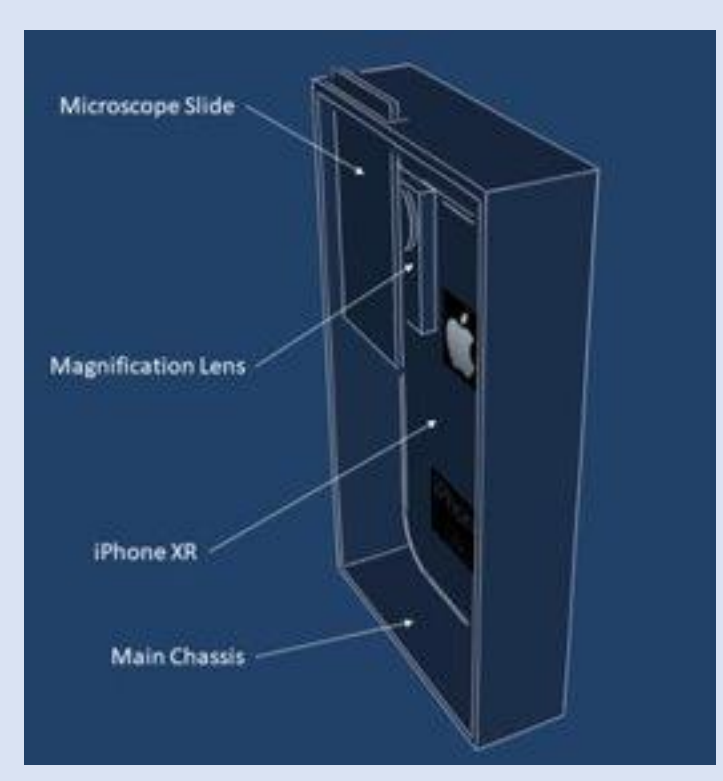

- Magnification Lens is available as a consumer product
- Utilizes a phone for image capture, processing, and stitching
- Requires a phone app for device control and stitching

**APOLIC** 

## Design Comparison

### **Concept A**

### Pros:

- Superior image quality by a factor of 6
- Longer product life
- Less Cost

Cons:

- Larger form factor
- More software development

### Pros:

• Smaller form factor

**Concept B**

- Simpler design
- Easier to implement
- Less peripherals

## Cons:

- Lesser image quality
- More cost

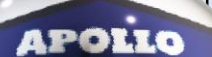

## Project Budget

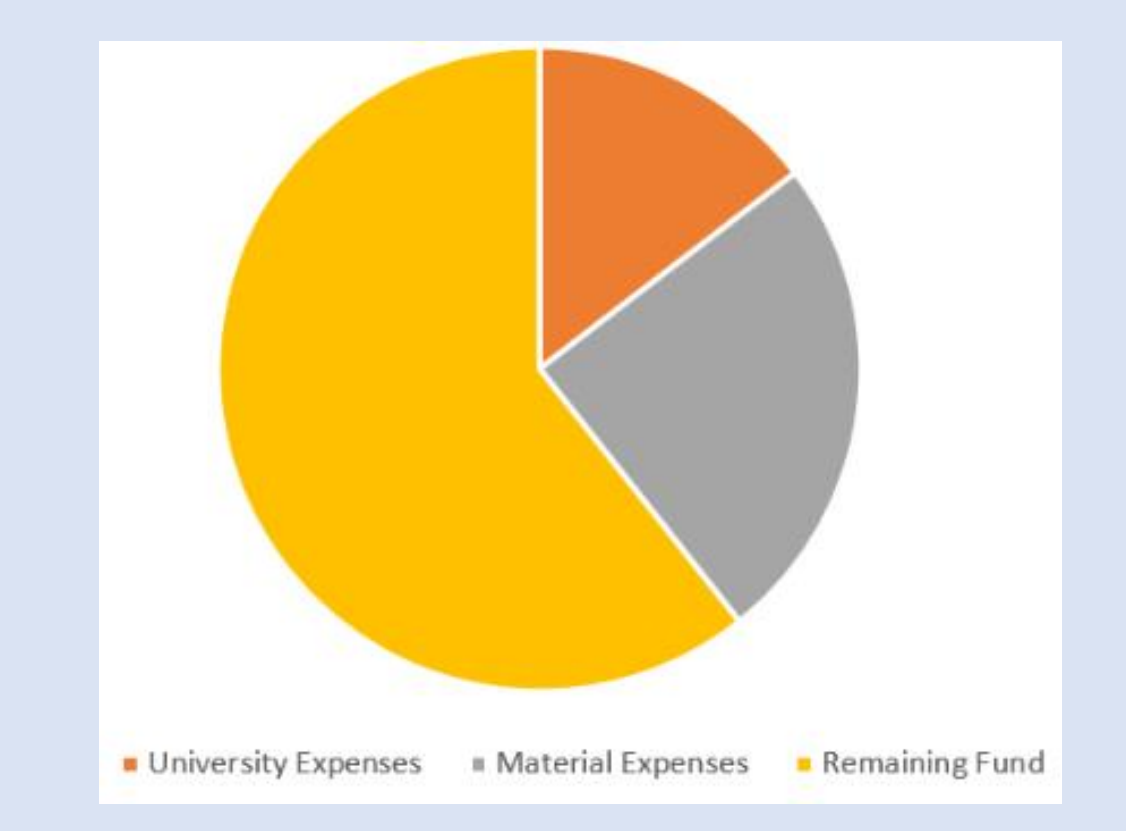

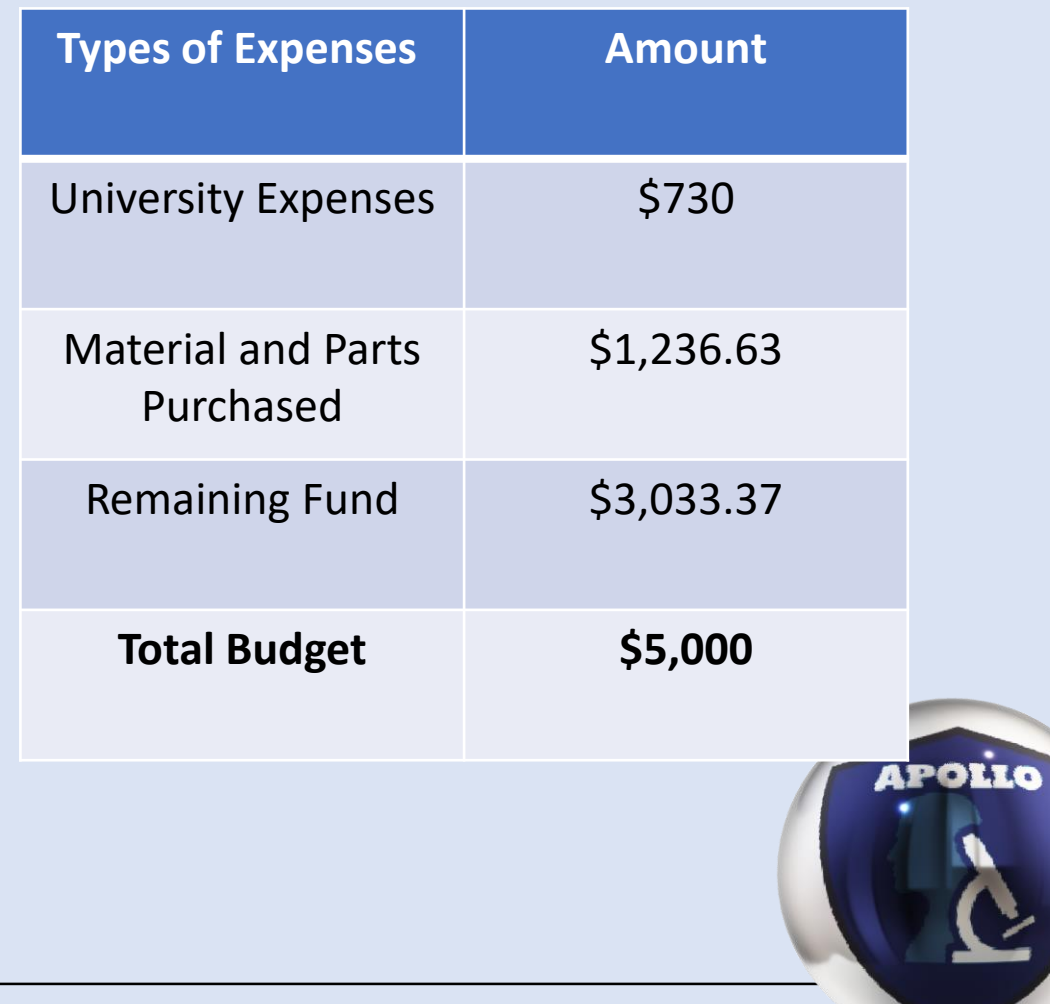

## Progress Report: Design and Software Development

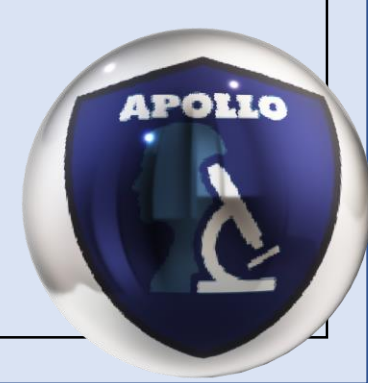

# Design Concept A

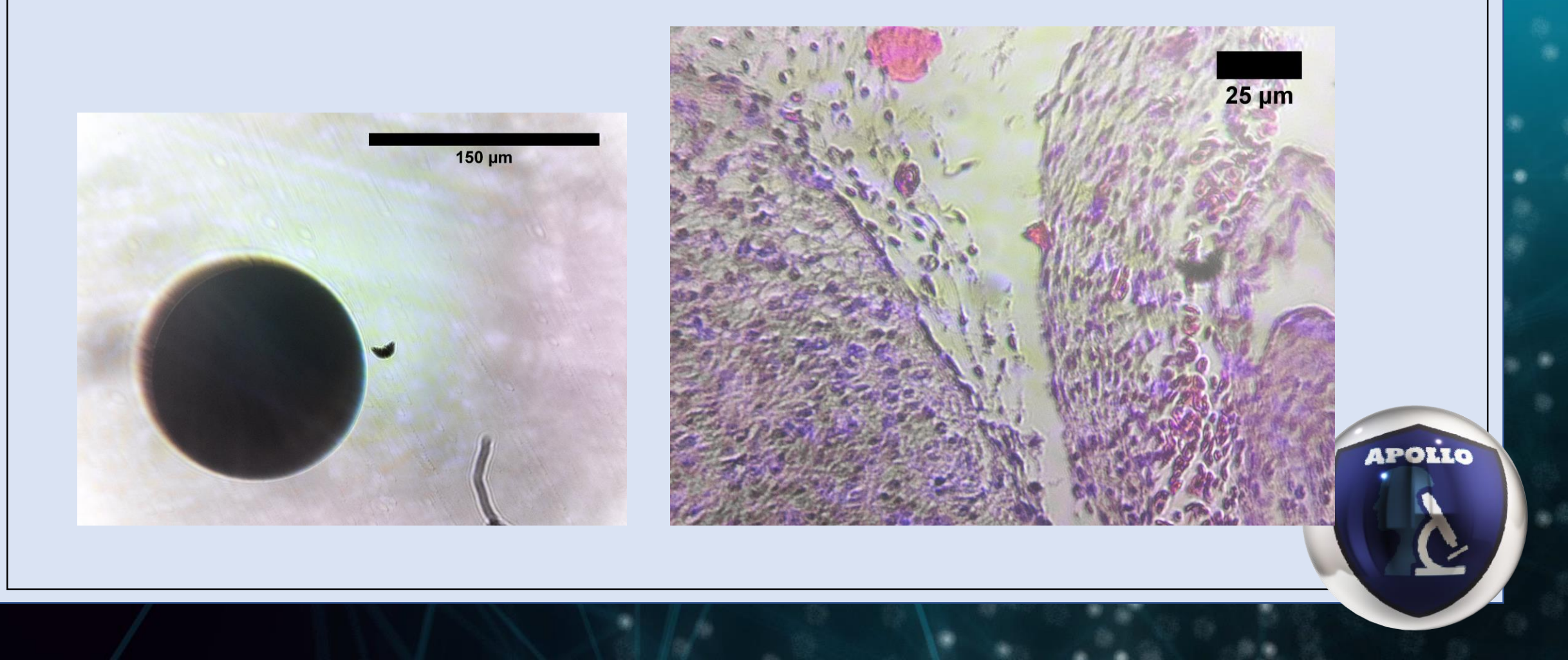

# Design Concept A: Prototyping

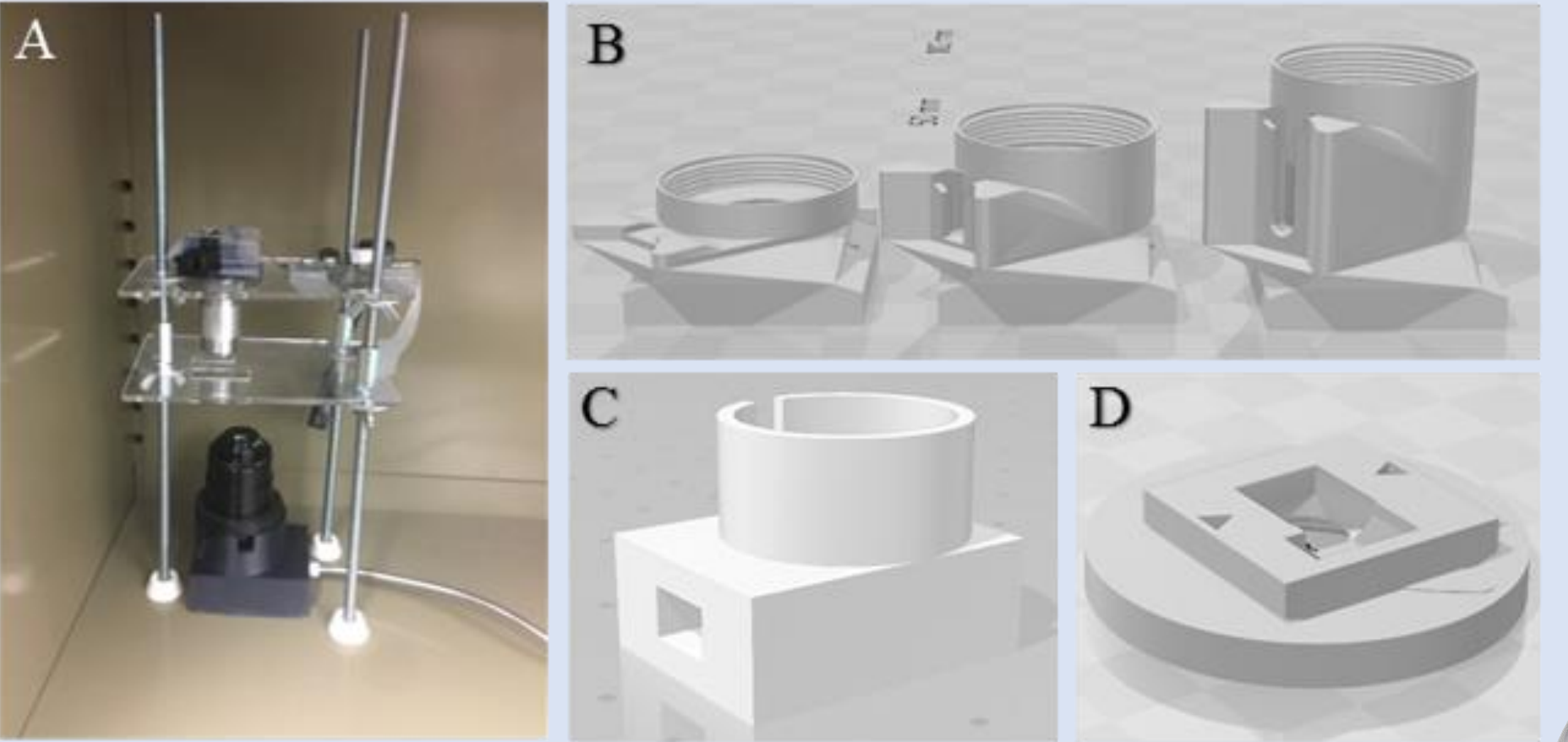

Figure 6 Design Concept A, Rev 0 prototyping: A) Prototype build. B) Series of custom fitted RMS threaded microscope objective/PiCam V2.0 sensor adapters. C) Condenser light source adapter D) PiCam V2.0 fitting.

**APOLLO** 

# Design Concept A Current Challenges

• Chromatic aberrations

Solution: Prototype new stage that doesn't have any material between the light and the sample

Field of focus shift due to high magnification and shallow depth of field

Solution: Better leveling system with one constraint for control instead of 3

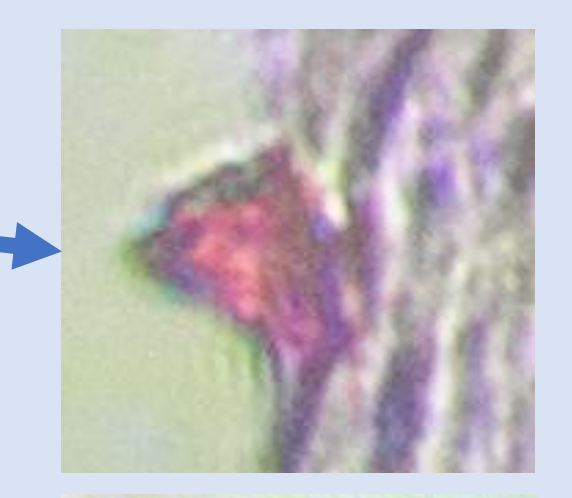

# Design Concept A Future work

- Prototype new stage with better leveling system -
- Minimize material between light and sample
- Reduce the size of condenser
- Consider using 20X objective instead of 40X

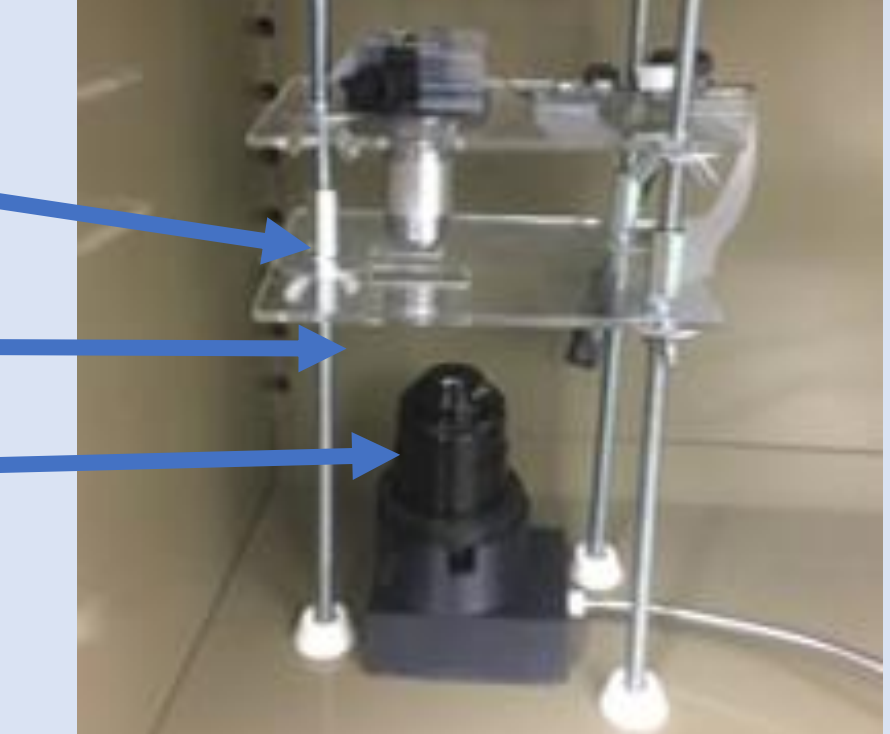

**APOLIC** 

## Design Concept B Prototype Progress

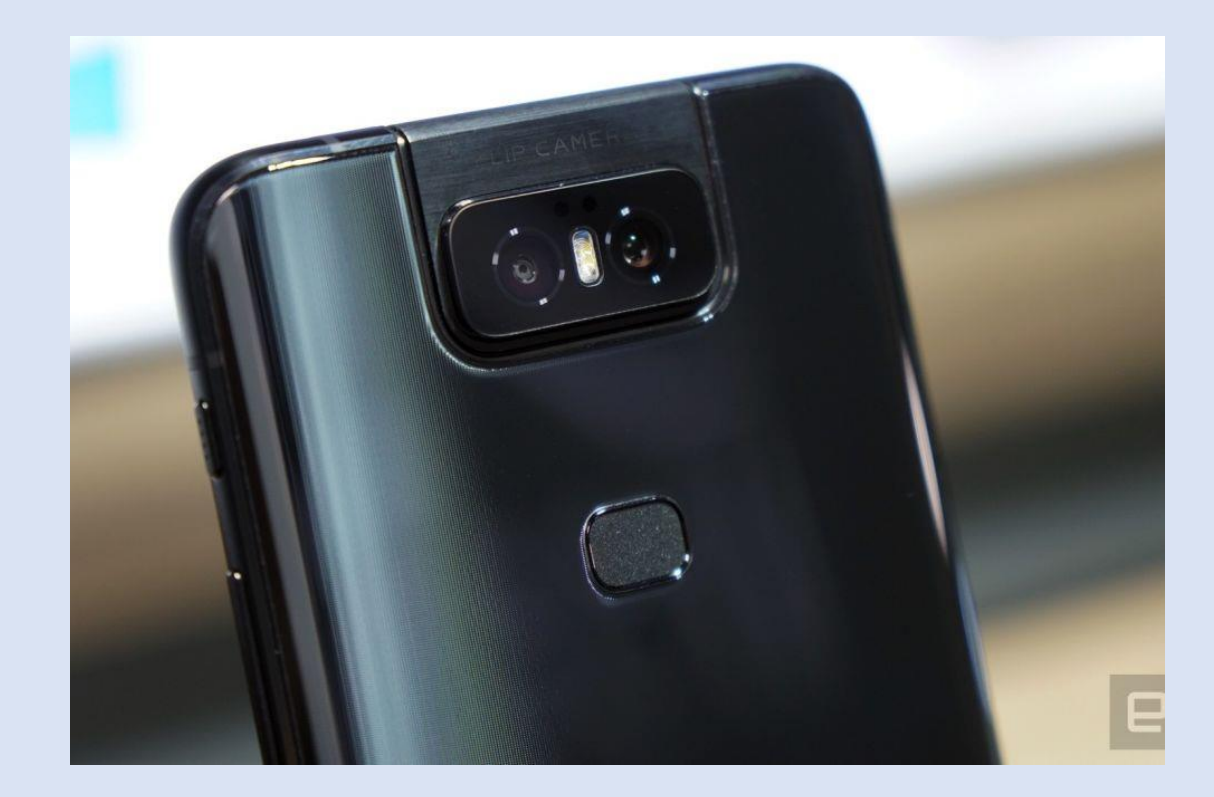

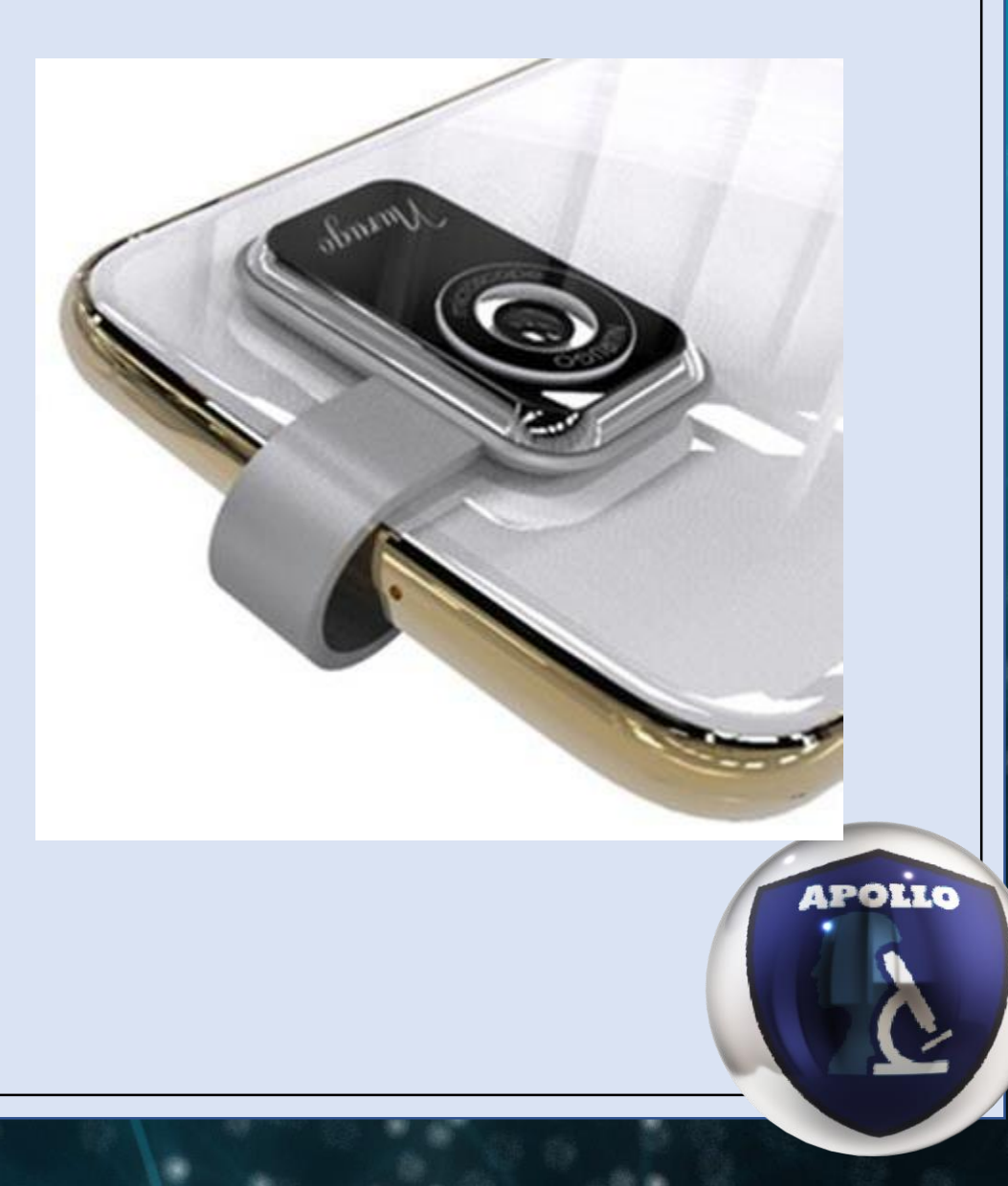

## Design Concept B Prototype Progress

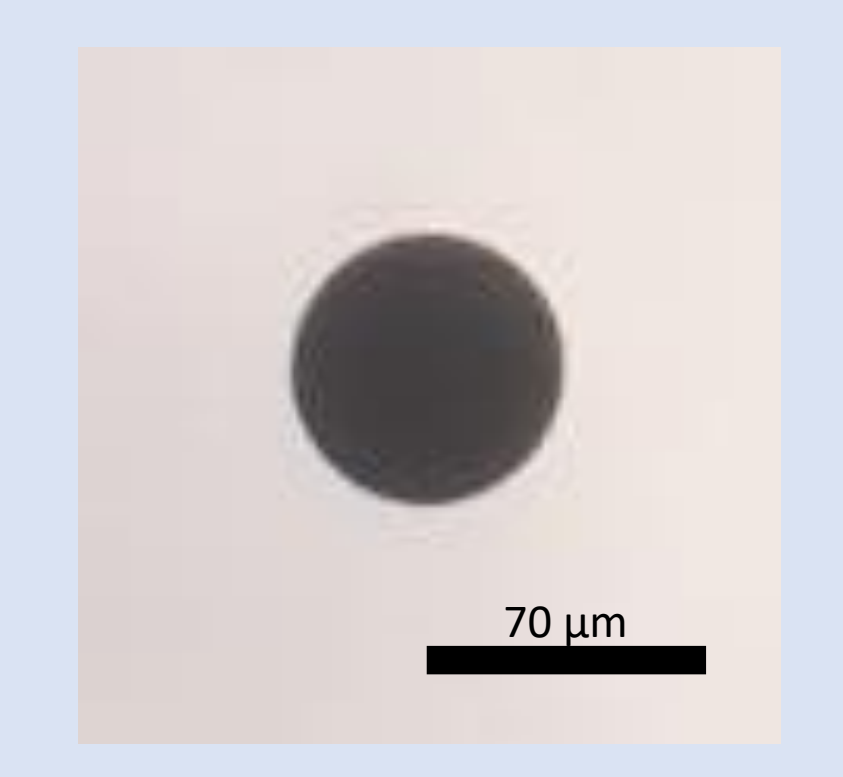

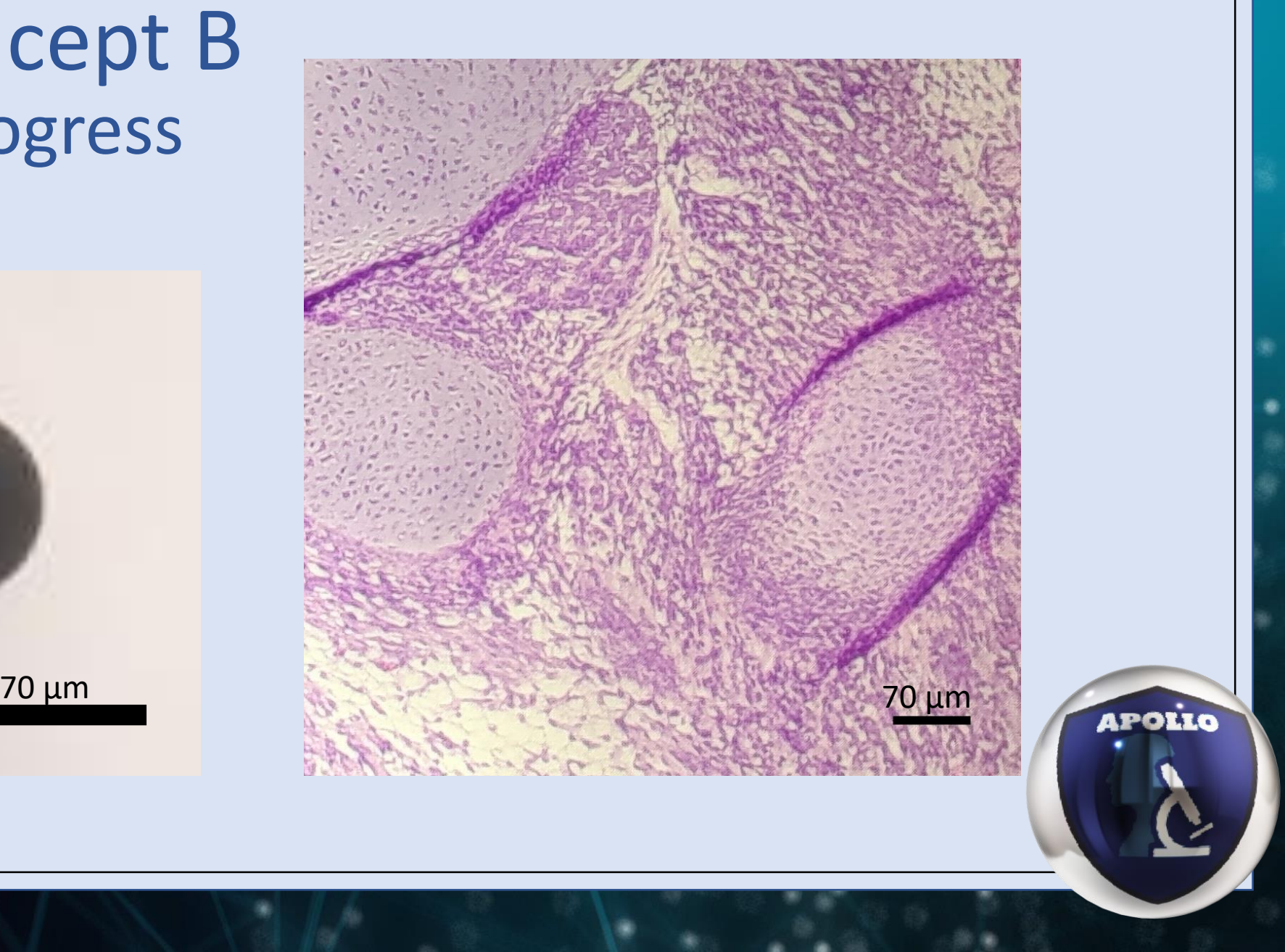

## Design Concept B Current Challenges

- Vignette
- Magnification
- Powering peripherals

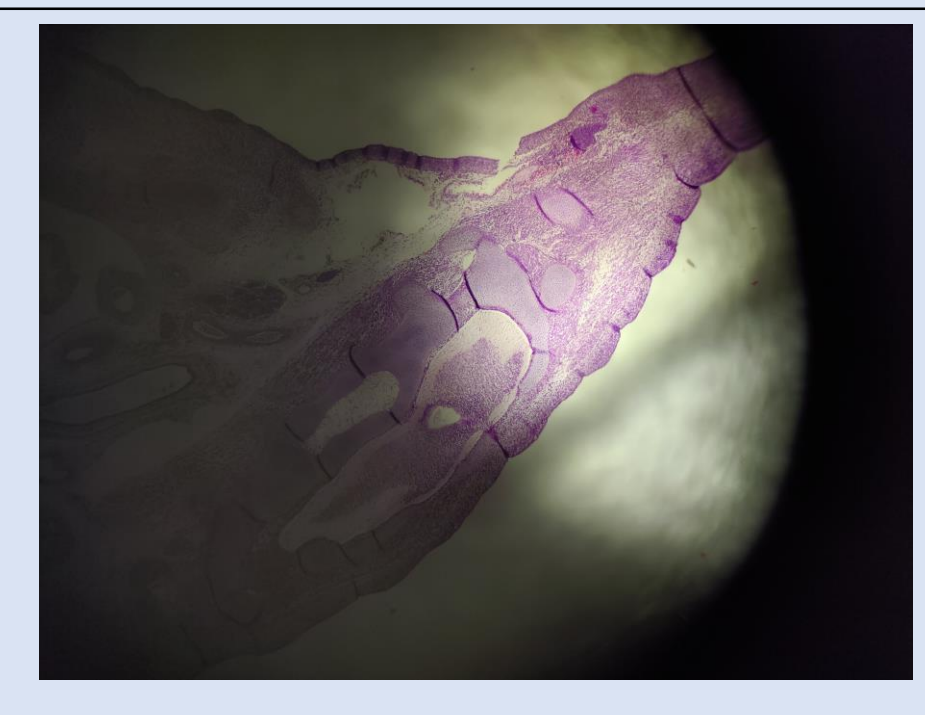

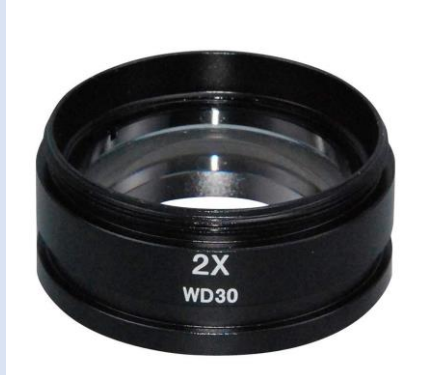

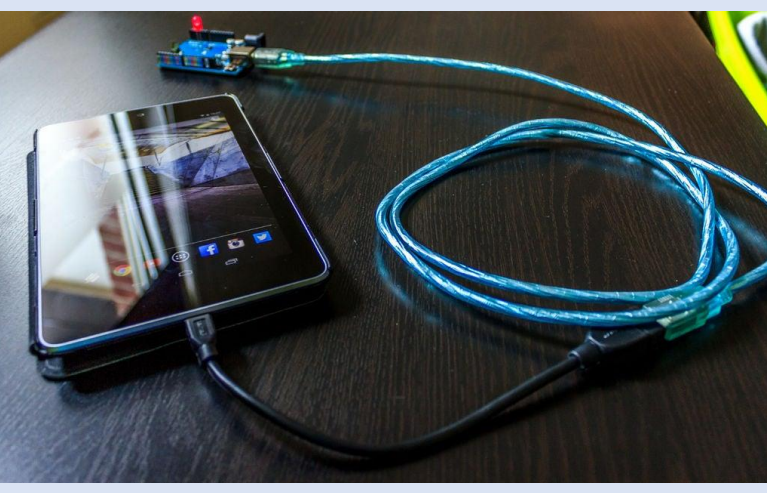

**APOLLO** 

# Design Concept B Future Work

- Prototyping with 2X magnification
- Should we choose this design:
	- **Stage Design and Prototyping**
	- Enclosure Design and 3D printing
	- Lighting Integration

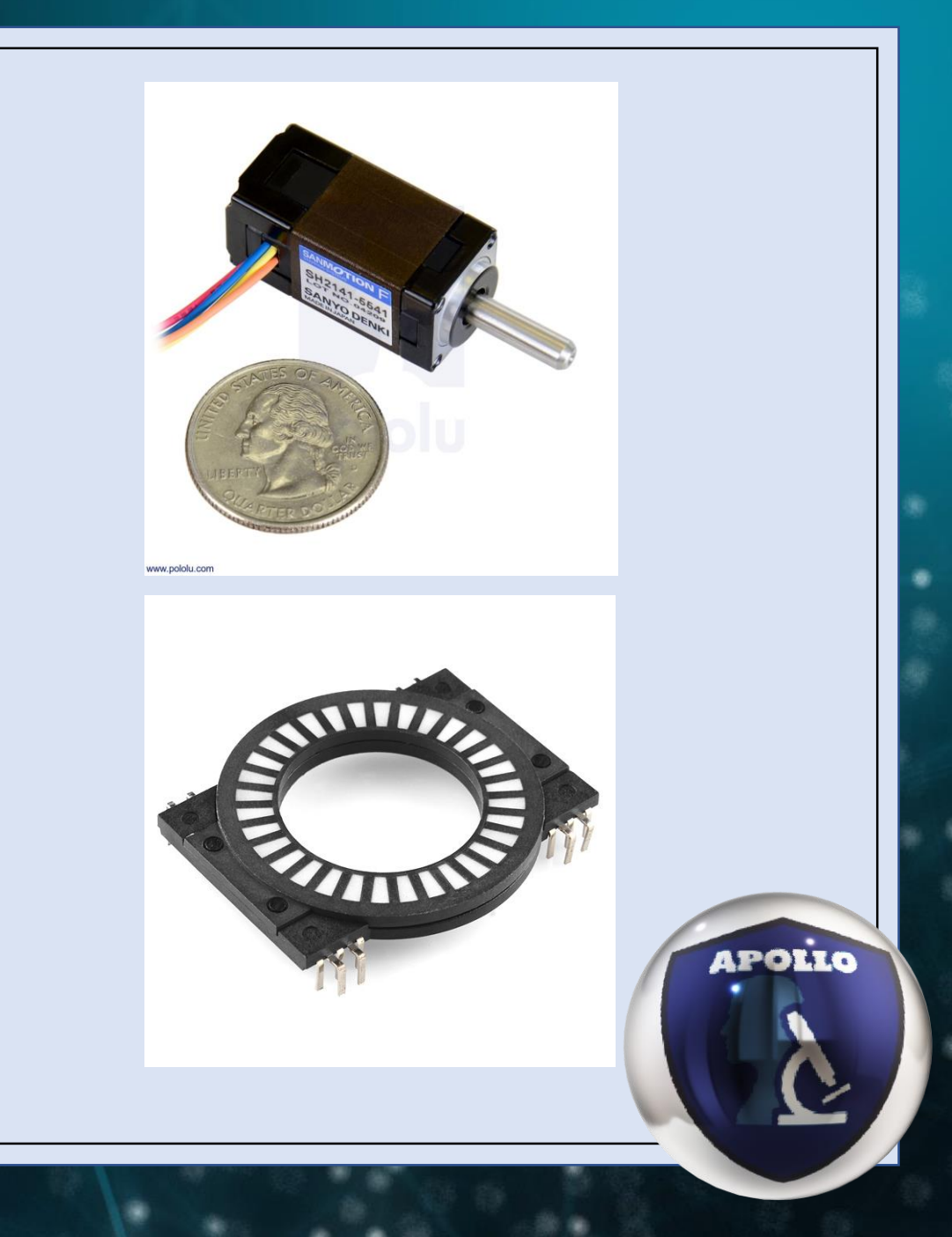

## Image Comparison Design Concept A: 0.11 um/px Design Concept B: 0.65 um/px

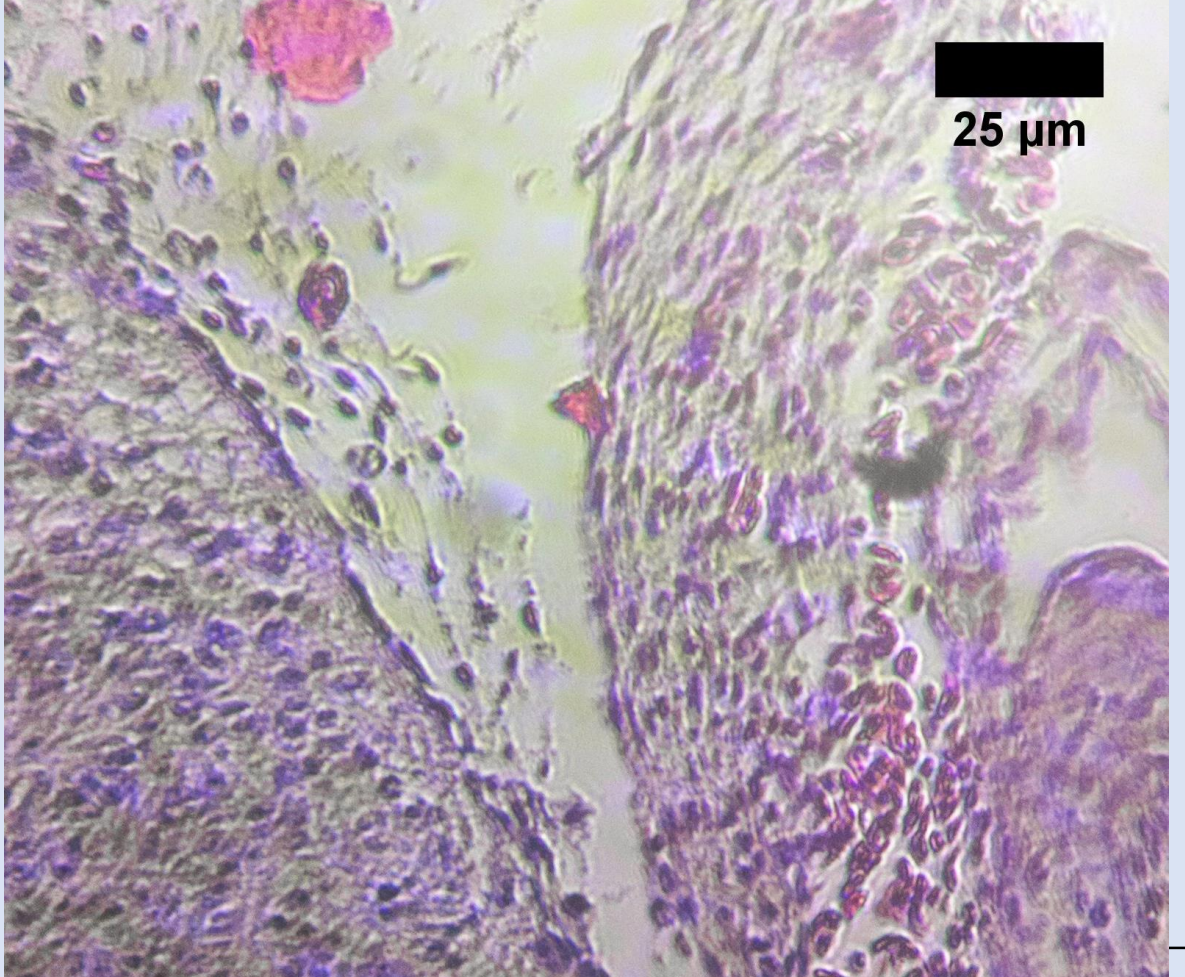

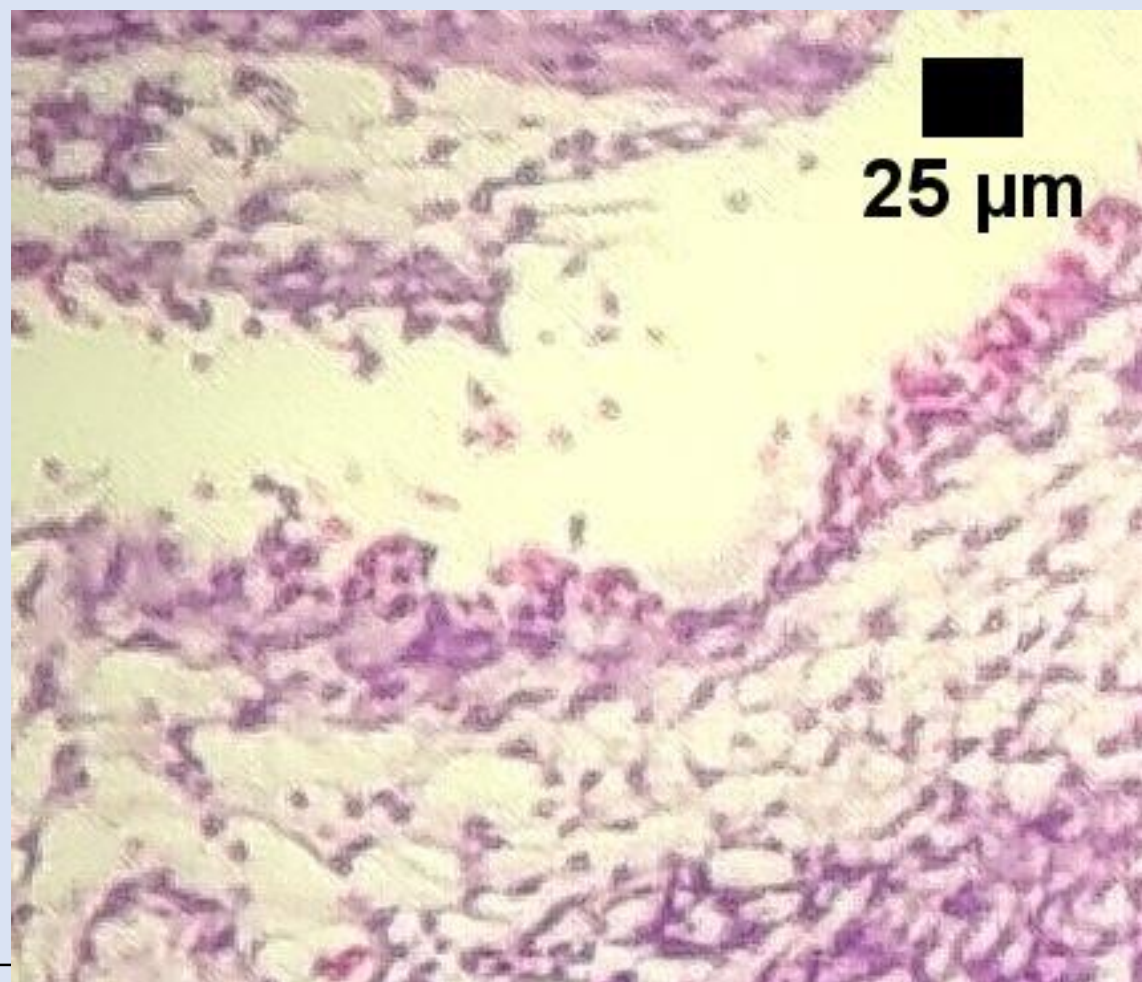

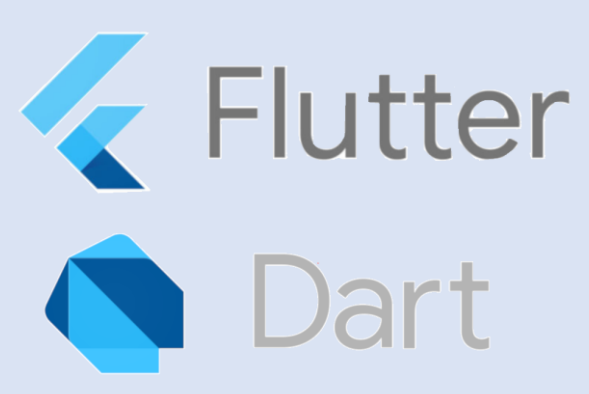

Flutter is an open-source UI software development kit created by Google. It is used to develop applications for Android, iOS, Windows, Mac, Linux, Google Fuchsia and the web. The first version of Flutter was known as codename "Sky" and ran on the Android operating system.

### **Fast Development**

Paint your app to life in milliseconds with Stateful Hot Reload. Use a rich set of fullycustomizable widgets to build native interfaces in minutes.

#### **Expressive and Flexible UI**

Quickly ship features with a focus on native end-user experiences. Layered architecture allows for full customization, which results in incredibly fast rendering and expressive and flexible designs.

#### Native Performance

Flutter's widgets incorporate all critical platform differences such as scrolling, navigation, icons and fonts, and your Flutter code is compiled to native ARM machine code using Dart's native compilers. Thus Flutter gives you full native performance on both iOS and Android.

**IPOLIC** 

# Emulator Setup

#### Install The following

- VS Code (Ver 1.40.1)
	- •Add VS Code to ENV PATH
	- •Install Flutter Plugin (3,6,0)
	- •Install Dart Plugin (3.6.0)
	- •Install Flutter Files (1.5.4) \*Scaffold Flutter BLoC Template
	- •Install Flutter Help (0.2.5) \* VSCode Ext
	- •Install Flutter Tree (1.0.0) \*Widget Tree
	- •Install Flutter Widget Snippets (2.0.0) \*Directory of available widgets
- flutter\_windows\_v1.9.1 env (Flutter Console)
- Add flutter\bin to ENV PATH
- Install Android Toolchain (Android SDK version 29.0.2)
- Android Studio (ver. 3.5)
	- •Add Android Studio to ENV PATH
	- •Install Flutter Plugin
	- •Install Dart Plugin
	- •Install Android SDK plugin
- Enable Hypervisor in Windows Features
- Enable Virtual Machine in BIOS
- 

Verify ready to go with Flutter Doctor from Flutter Console<br>Joctor summary (to see all details, run flutter doctor -v):<br>Joctor summary (to see all details, run flutter doctor -v):<br>V Flutter (Channel stable, v1.9.1+hotfix.6

**APOLIC** 

Android toolchain - develop for Android devices (Android SDK version 29.0.2) Android Studio (version 3.5) VS Code (version 1.40.1) Connected device (1 available)

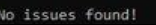

# Dev Tools

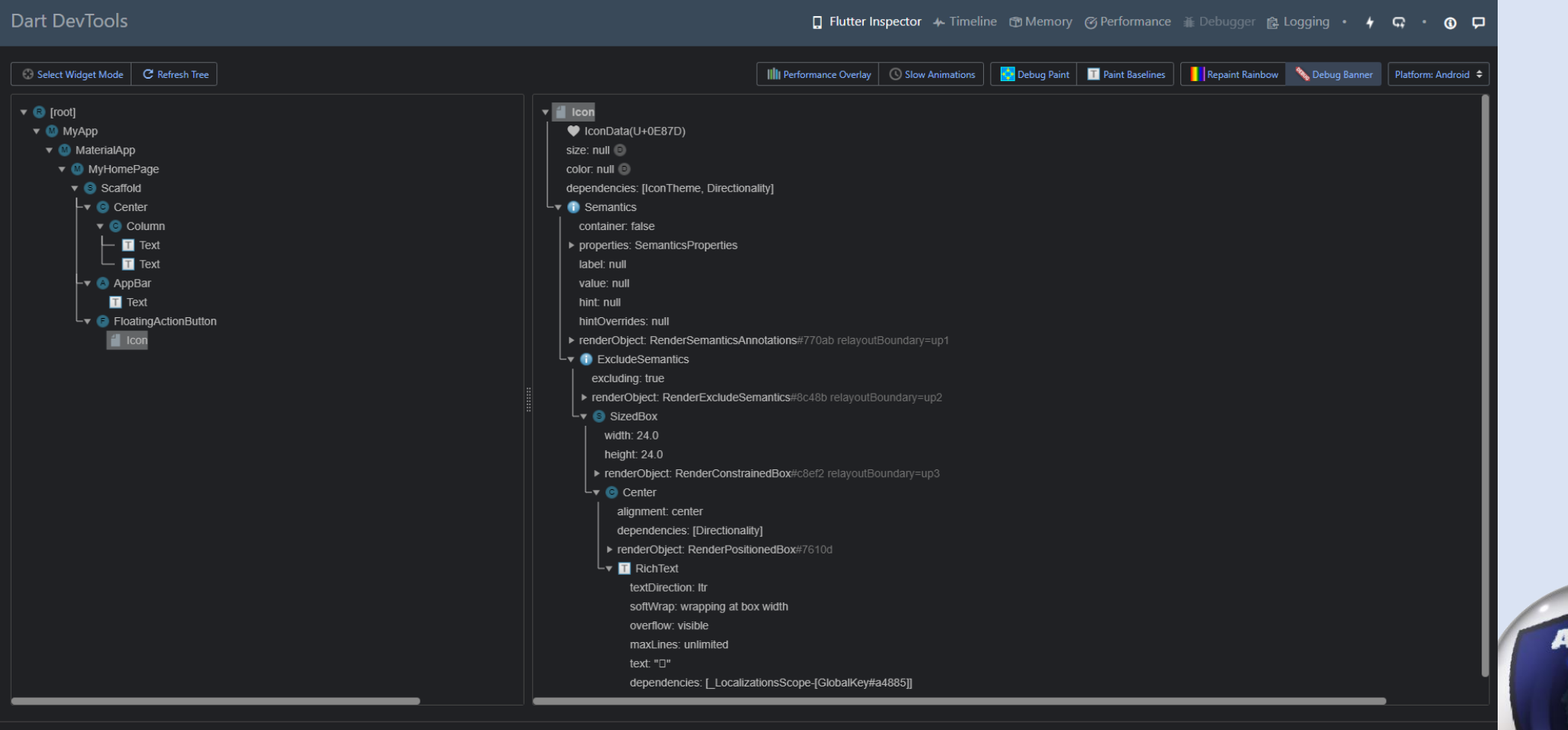

■ Flutter Inspector Docs

09:30

POLLO

 $\parallel$  main  $\div$ 

# Emulator

• Fired up emulator on Android Studio and create a profile to make.....

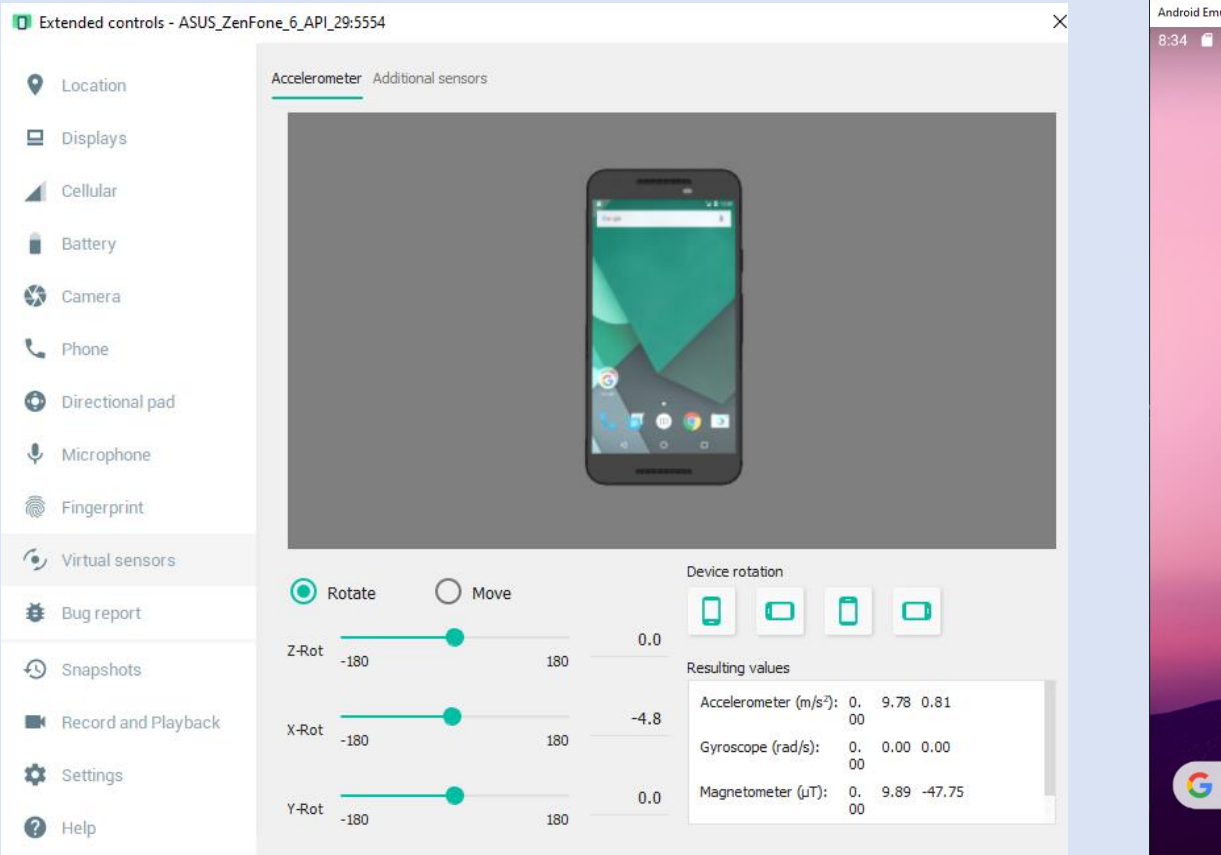

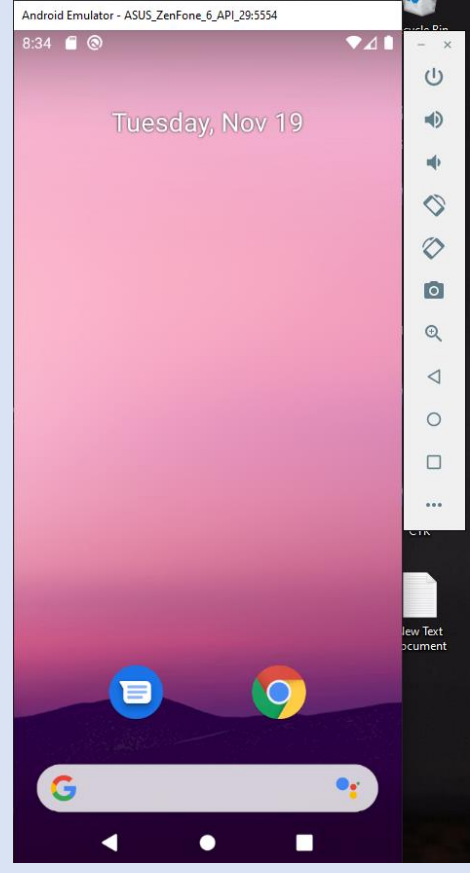

**APOLLO** 

# Best Part- Near Live Code

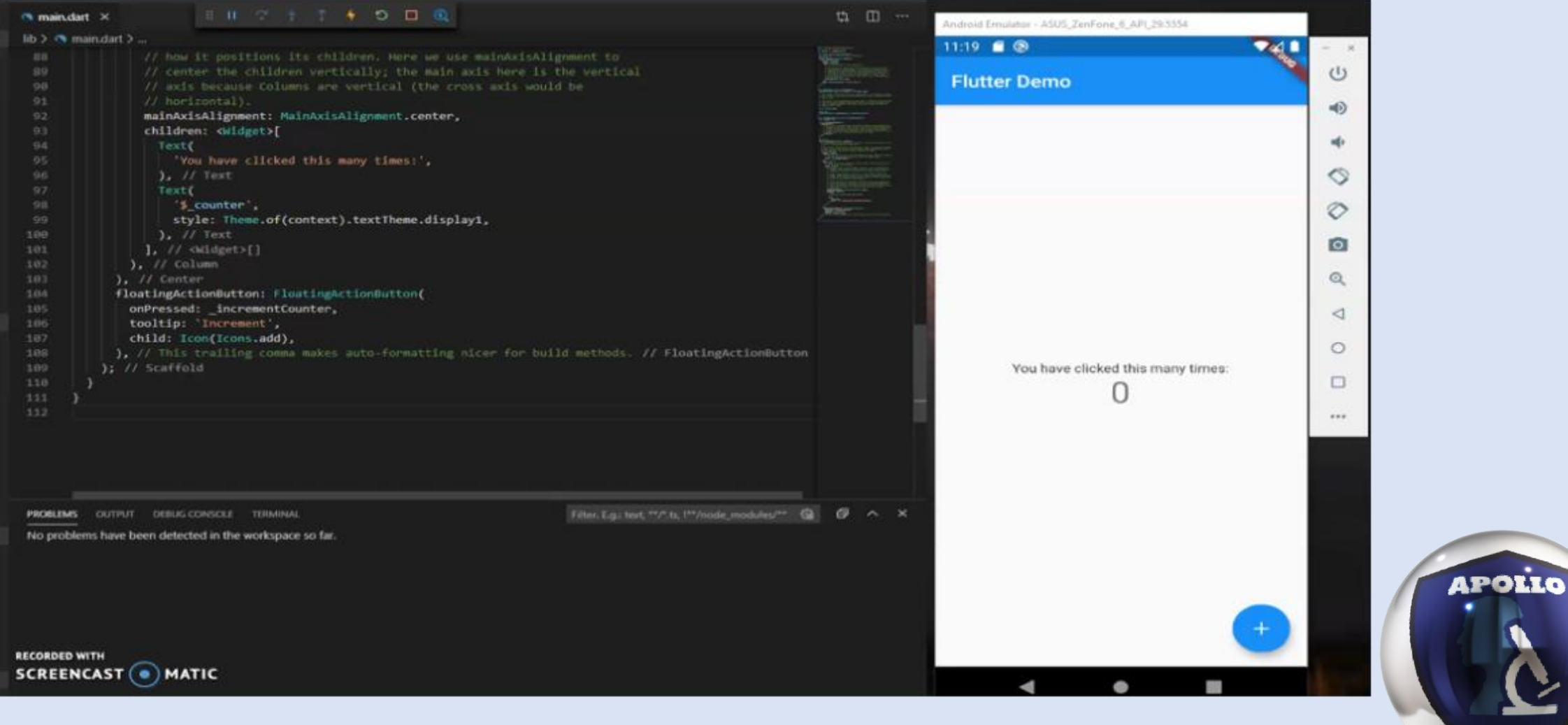

## Question?

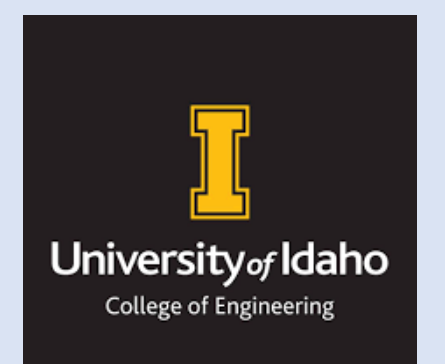

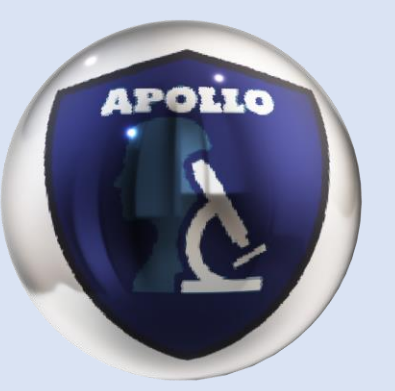

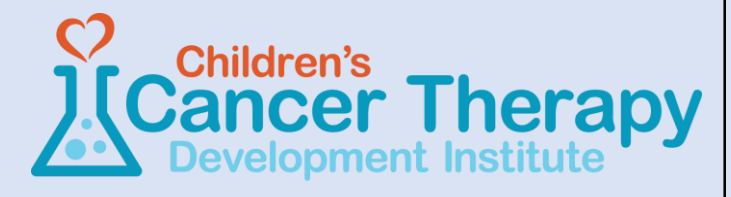